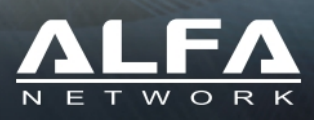

# **HaLow-R User Quick Guide**

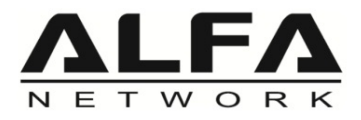

# Product Overview

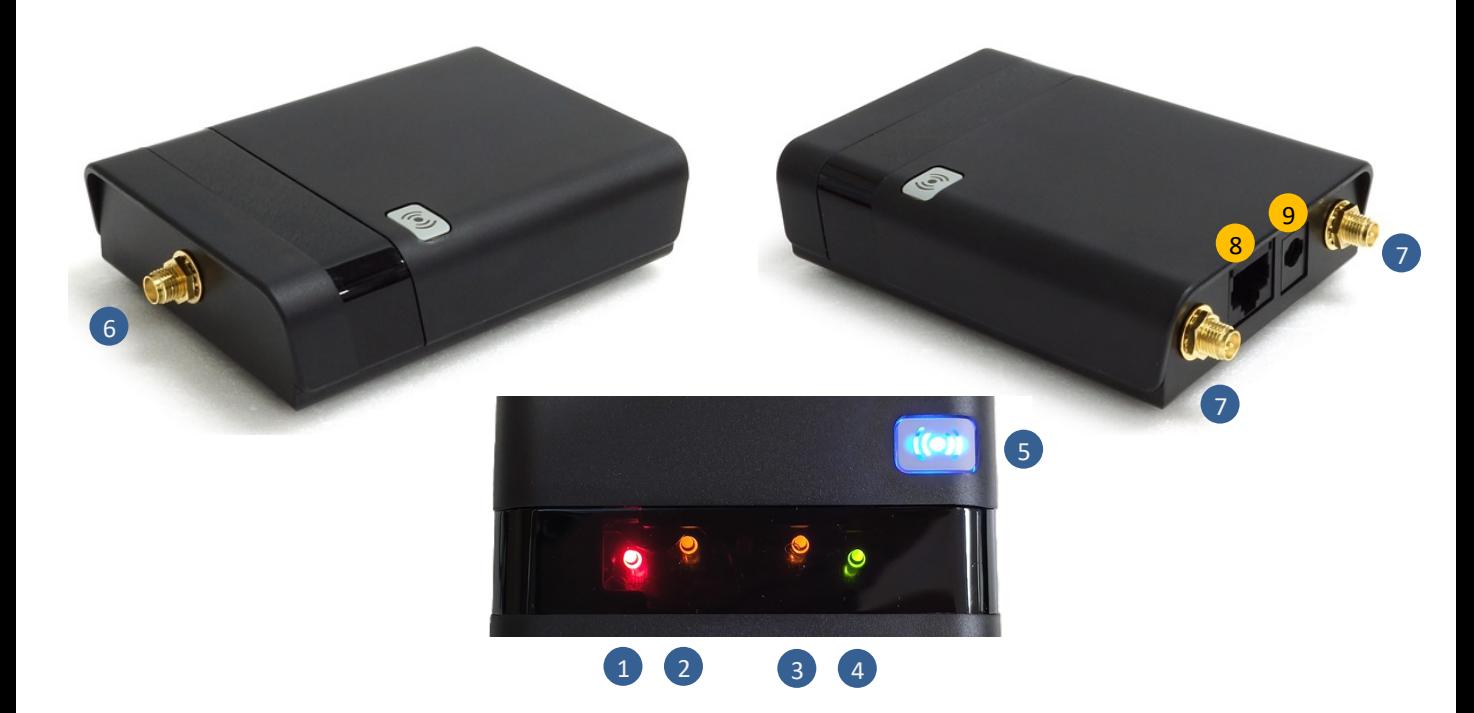

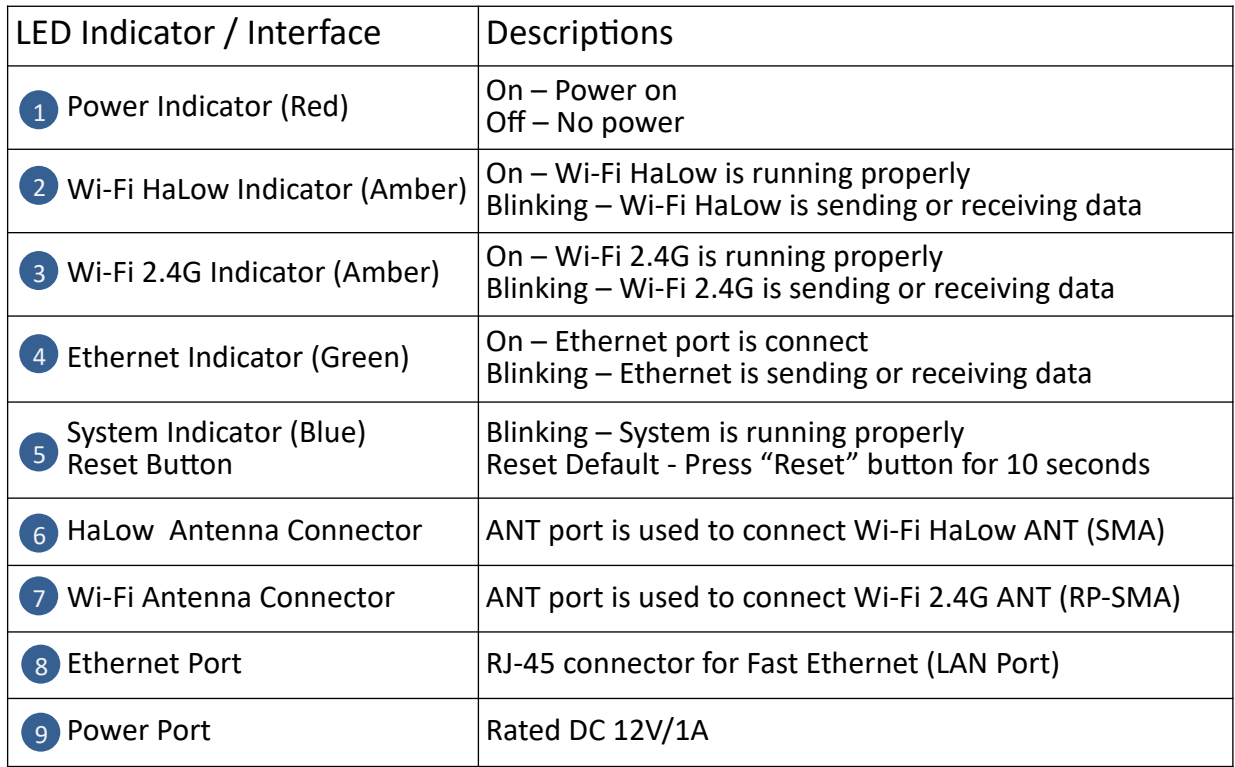

![](_page_2_Picture_0.jpeg)

## Application Scenario

![](_page_2_Picture_2.jpeg)

- (1).Attach Antenna to the HaLow-R and rotate the antenna until it is tight.
- (2).Connect the HaLow-R and Computer's LAN port for settings.
- (3).After setting is completed, please connect the Internet to the HaLow-R AP side.

![](_page_3_Picture_0.jpeg)

### Open Setup Page and Login

Open a browser then type 192.168.100.1 into the address bar to access the setup page, default username is "root" and no need password.

![](_page_3_Picture_17.jpeg)

#### After logging in, the "STATUS" page will be shown.

![](_page_3_Picture_18.jpeg)

![](_page_4_Picture_0.jpeg)

Please go to the "MORSE  $\rightarrow$  HaLow Configuration" page.

![](_page_4_Picture_12.jpeg)

![](_page_5_Picture_0.jpeg)

- 1).Click "Access Point" page
- 2).Enable "Bridge" mode

3).IP Settings  $\rightarrow$  "Static", and fill the IP Address, Netmask, Gateway information.

4).After the setting is completed, please click the "Save" button.

![](_page_5_Picture_25.jpeg)

![](_page_6_Picture_0.jpeg)

Please change the IP Address of the computer to the same network segment as HaLow-R.

![](_page_6_Picture_12.jpeg)

![](_page_7_Picture_0.jpeg)

When the Client connects to the AP, it will be shown on the "STATUS" page.

![](_page_7_Picture_19.jpeg)

![](_page_7_Picture_4.jpeg)

Note: When you reload the web page, please note whether you have changed the device IP!

![](_page_8_Picture_0.jpeg)

#### Please go to the "MORSE  $\rightarrow$  HaLow Configuration" page.

![](_page_8_Picture_19.jpeg)

#### Click "Station" page

![](_page_8_Picture_20.jpeg)

![](_page_9_Picture_0.jpeg)

- 1).Click "Scan" button for AP scan, and fill the password if need.
- 2).Enable "Bridge" mode
- 3).IP Settings  $\rightarrow$  "Static", and fill the IP Address, Netmask, Gateway information.
- 4).After the setting is completed, please click the "Save" button.

![](_page_9_Picture_25.jpeg)

![](_page_10_Picture_0.jpeg)

Please change the IP Address of the computer to the same network segment as HaLow-R.

![](_page_10_Picture_3.jpeg)

![](_page_11_Picture_0.jpeg)

When the Client connects to the AP, it will be shown on the "STATUS" page.

![](_page_11_Picture_19.jpeg)

![](_page_11_Picture_4.jpeg)

Note: When you reload the web page, please note whether you have changed the device IP!

![](_page_12_Picture_0.jpeg)

### How to Reset Default and Upload Firmware

Please go to the "SYSTEM" page.

![](_page_12_Picture_15.jpeg)

![](_page_13_Picture_0.jpeg)

# HaLow-R Specifications

#### WiFi 4 (IEEE 802.11n)

![](_page_13_Picture_130.jpeg)

![](_page_13_Picture_131.jpeg)

#### General

![](_page_13_Picture_132.jpeg)

![](_page_14_Picture_0.jpeg)

#### CE statement

#### **Simplified EU Declaration of Conformity**

Hereby, ALFA NETWORK INC. declares that this Wireless Device HaLow-R product is in compliance with essential requirements and other relevant provisions of Directive 2014/53/EU. A copy of the Declaration of conformity can be found at [www.alfa.com.tw](http://www.alfa.com.tw/)

#### **Safety Notices**

- 1. Operation temperature: -10°C~55°C.
- 2. This product is allowed to be used in all EU member states.
- 3. When using the device, keep the antenna at least 20 cm away from the human body.
- 4. RF: FSK 863MHz~870MHz, output power: XX dBm.
- 5. The full text of the EU declaration of conformity is available at the following internet address: [www.alfa.com.tw](http://www.alfa.com.tw/)
- Refer to the rating label on the bottom of your product and ensure your power adapter complies with this rating.
- DO NOT place on uneven or unstable work surfaces. Seek servicing if the casing has been damaged.
- DO NOT place or drop objects on top and do not shove any foreign objects into the product.
- DO NOT expose to or use near liquids, rain, or moisture.
- DO NOT use the product during electrical storms.
- DO NOT cover the vents on the product to prevent the system from getting overheated.
- DO NOT use damaged power cords, accessories, or other peripherals.
- If the product/power adapter is broken, do not try to fix it by yourself. Contact a qualified service technician or your retailer.
- To prevent electrical shock hazard, disconnect the power cable from the electrical outlet before relocating the system.